## **Como adicionar entrada CNAME para o blogger (blogspot) no CORE**

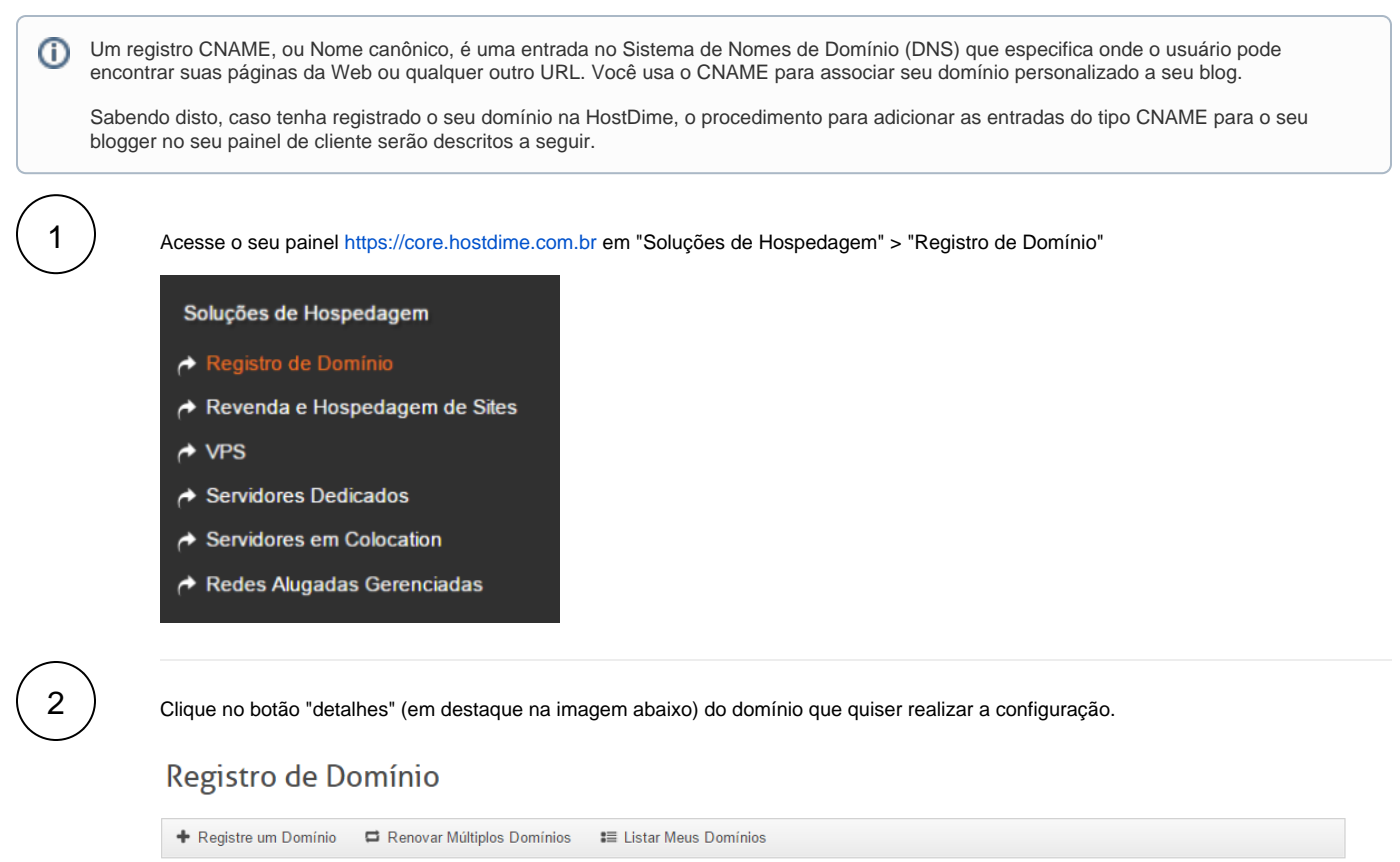

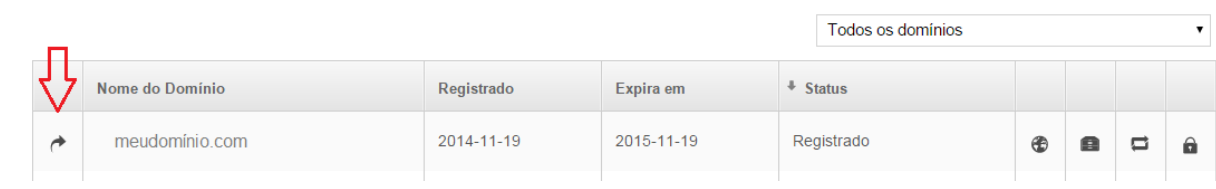

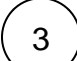

Na próxima tela você terá que seguir exatamente a sequência descrita na imagem abaixo.

Visualizando Domínio meudomínio.com

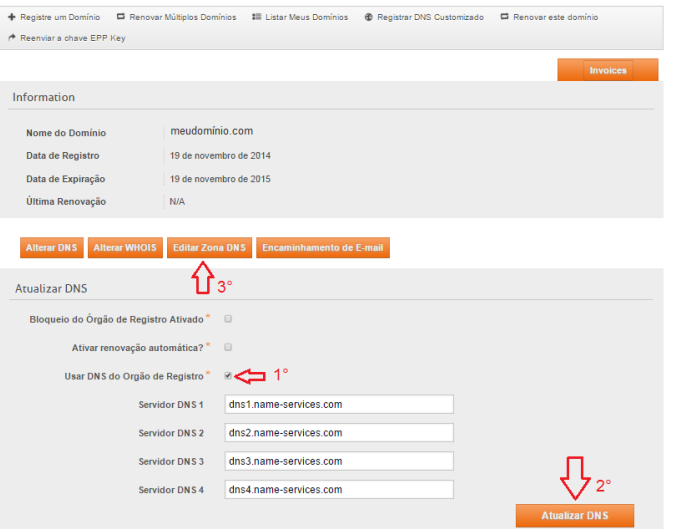

 $\ket{4}$  Marcando a opção "Usar DNS do Orgão de Registro irá possibilitar que você possa criar as entradas do tipo CNAME, necessárias para a configuração correta do seu blogger.

Após marcar a primeira opção clique no botão "Atualizar DNS" para preencher os Servidores de DNS conforme está na imagem. No terceiro passo será aberta a tela abaixo onde será possível inserir as entradas CNAME.

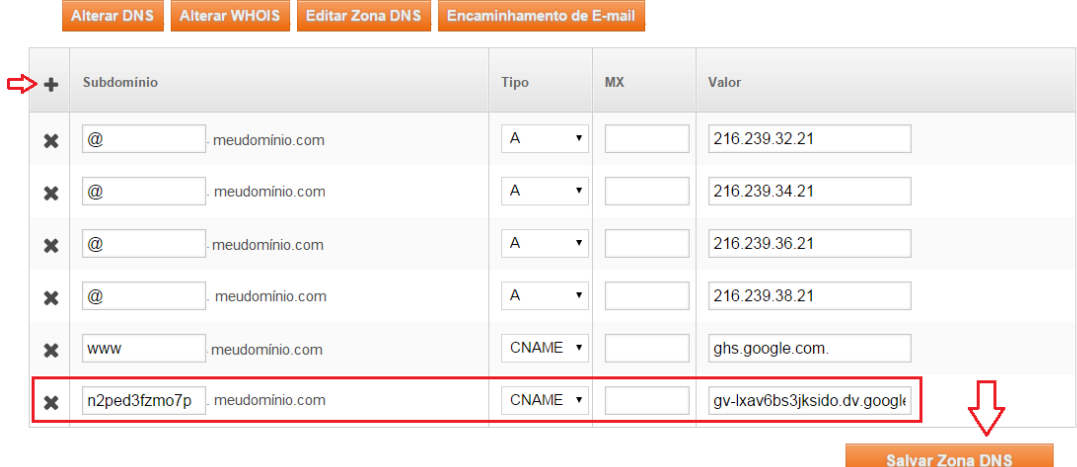

O botão "+" em destaque serve para adicionar novas entradas. Todas as entradas deverão ser adicionadas exatamente como está na imagem acima, exceto a entrada em destaque. O valor desta entrada serão os tokens de segurança, no primeiro campo o token curto e no segundo campo o token longo.

5

Lembre-se de que as alterações feitas em registros do DNS podem levar até 48 horas para entrar em vigor.